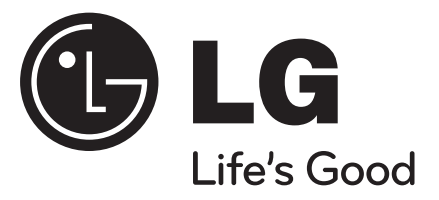

**ROMÂNÃ**

## **DP471B**

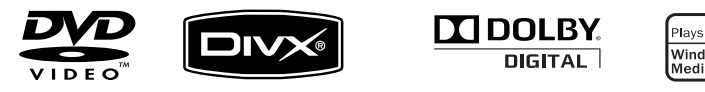

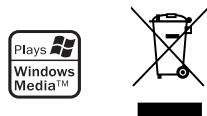

P/NO : MFL61969618

DP471B-P.AROMLLK\_rom\_MFL619696181 1

2/25/09 8:33:02 PM

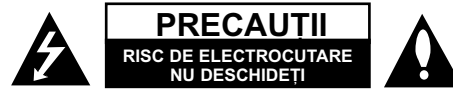

**PRECAUTI: PENTRU A REDUCE RISCUL DE** ELECTROCUTARE. NU SCOATETI CAPACUL (SAU PARTEA DIN SPATE). ÎN INTERIOR NU EXISTÃ PIESE CARE POT FI MANIPULATE DE UTILIZATOR. PENTRU LUCRÃRI DE SERVICE ADRESATI-VĂ PERSONALULUI CALIFICAT

> Acest fulger cu simbolul săgeții încadrat într-un triunghi echilateral este destinat sã alerteze utilizatorul cu privire la prezenta unei tensiuni periculoase neizolate în incinta produsului, care ar putea avea o valoare suficientã pentru a constitui un risc de soc electric.

Semnul de exclamare încadrat întrun triunghi echilateral este destinat sã alerteze utilizatorul cu privire la prezenta unor instructiuni importante de operare si întreținere (service) în documentația care însoțește produsul.

**ATENȚIE: PENTRU A REDUCE RISCUL** DE INCENDIU SAU ELECTROCUTARE, NU EXPUNEȚI ACEST PRODUS INTEMPERIILOR SAU UMEZELII.

**ATENTIE:** Nu instalati acest echipament într-un spațiu restrâns, cum ar fi o bi bliotecă sau un element similar.

**PRECAUTII:** Nu obstructionati orificiile de ventilare. A se instala în conformitate cu instruc junile producătorului. Fantele și orificiile din carcasă au rolul de a asigura ventilarea și o funcționare optimă a produsului, precum și de a proteja produsul de supraîncãlzire. Orificiile nu trebuie obstrucționate prin așezarea produsului pe un pat, o canapea, o carpetă sau pe o altă suprafață similară. Acest produs nu trebuie amplasat într-un obiect de mobilier, cum ar fi o bibliotecã sau un raft, decât dacă există o ventilație corespunzătoare sau dacă se respectă instructiunile producătorului.

**PRECAUTII:** Acest produs foloseste un sistem laser. Pentru a asigura o utilizare corectã a acestui produs, cititi cu atenție acest manual de utilizare si păstrati-l pentru consultãri ulterioare. Dacã aparatul necesitã lucrãri de întretinere, contactati un

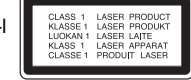

service autorizat. Folosirea comenzilor, reglajelor sau îndeplinirea altor proceduri decât cele specificate aici pot provoca expuneri periculoase la radiatii. Pentru a preveni expunerea directă la razele laser, nu încercati să deschideti incinta. La deschidere sunt radiații laser vizibile. NU PRIVIȚI<br>DIRECT ÎNSPRE RAZE.

**PRECAUTII:** Aparatul nu trebuie să vină în contact cu apa (picãturi sau vãrsatã), iar pe el nu trebuie asezate obiecte pline cu lichide, cum ar fi vaze de flori.

#### **PRECAUTII**

- Aerisirea nu trebuie obstructionată prin acoperirea orificiilor de ventilare cu diverse obiecte, cum ar fi ziare, fete de masă, perdele etc.
- Pe aparat nu trebuie amplasate surse de foc, cum ar fi lumânãri aprinse.
- Bateriile consumate trebuie evacuate în siguranță si nu aruncate în foc. Trebuie să acordați atenție aspectelor legate de mediu atunci când aruncați bateriile.
- Folositi aparatul numai în locuri cu climă tropicală si moderatâ.
- Ó presiune excesivă a sunetului din căsti poate provoca pierderea auzului.
- Bateriile nu se vor expune la cãldurã excesivã, cum ar fi la soare, la foc sau similar.
- Nu scoateţi bateria încorporată în produs, pentru siguranta dvs. Dacă este necesar să înlocuiti bateria, duceti aparatul la cel mai apropiat punct de service LG Electronics autorizat sau la dealer, pentru asistentă

#### **PRECAUTII cu privire la cablul de alimentare Pentru majoritatea aparatelor, se recomandã sã fie amplasate pe un circuit dedicat;**

Aceasta înseamnã ca un circuit electric sã alimenteze doar acest aparat, fãrã alte prize sau circuite secundare. Consultati pagina de specificatii din acest manual de utilizare pentru mai multã siguranță. Nu supraîncărcați prizele. Prizele cu

suprasarcină, prizele și cablurile slăbite sau deteriorate, cablurile de alimentare roase sau deteriorate, ori cu izolația ruptă, sunt periculoase. Oricare dintre aceste situatii poate provoca electrocutare sau incendiu. Examinați periodic cablul aparatului, iar dacã pare a fi deteriorat scoateti-l din priză, nu mai utilizati aparatul si înlocuiti cablul cu unul identic, printr-un service autorizat. Protejati cablul de alimentare împotriva abuzurilor de ordin fizic sau mecanic, cum ar fi răsucirea, formarea de noduri, prinderea la o ușă sau călcarea sa. Acordați o atenție specială s tecărelor, prizelor și punctului în care cablul iese din aparat. Pentru a întrerupe alimentarea cu curent, scoateti stecărul din priză. Când instalati produsul, asigurați-vă că ștecărul este ușor accesibil.

#### **Evacuarea aparatului vechi**

- 1. Dacã un produs poartã acest simbol cu o pubelã tãiatã, aceasta înseamnã cã
	- produsul respectiv se supune Directivei europene 2002/96/EC.
	- 2. Toate aparatele electrice si electronice vor fi evacuate separat de deseurile menajere, prin serviciile speciale de colectare desemnate de autoritățile guvernamentale sau locale.
	- 3. Evacuarea corectã a vechiului aparat va ajuta la preîntâmpinarea unor posibile consecinte negative pentru mediu si pentru sãnãtatea omului.
	- 4. Pentru mai multe informatii detaliate cu privire la evacuarea vechiului aparat, contactati biroul municipal, serviciile de evacuare a deseurilor sau magazinul de unde ati cumpărat produsul.
- **Acest produs este fabricat în conformitate**   $\epsilon$ **cu Directiva EMC 2004/108/EC …i Directiva pentru joasã tensiune 2006/95/EC**.

Reprezentant european:

LG Electronics Service Europe B.V. Veluwezoom 15, 1327 AE Almere, OLANDA (Tel : +31-036-547-8940)

**2**

*r*a

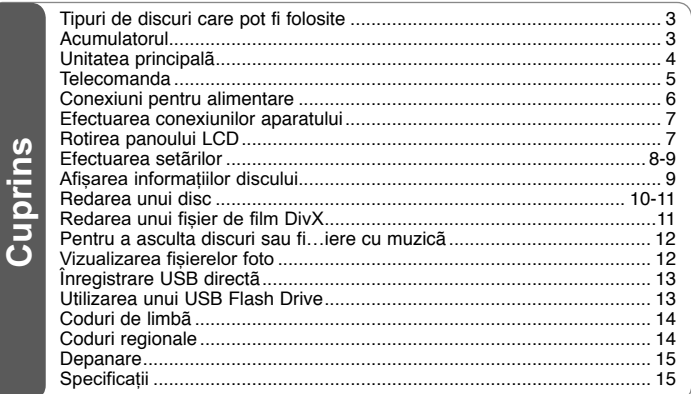

## **Tipuri de discuri care pot fi folosite**

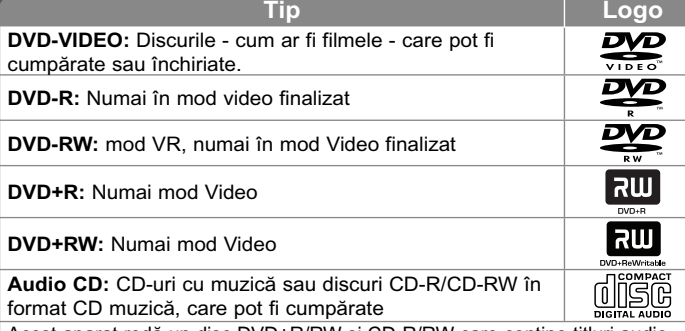

Acest aparat redă un disc DVD±R/RW si CD-R/RW care contine titluri audio. fisiere DivX, MP3, WMA si/sau JPEG. Unele discuri DVD±RW/DVD±R sau CD-RW/CD-R nu pot fi redate pe acest aparat, datorită calității înregistrării sau stării fizice a discului respectiv, precum și datorită caracteristicilor aparatului pe care s-a efectuat înregistrarea și software-ului de realizare.

Produs sub licentă de la Dolby Laboratories. Dolby si simbolul cu doi D **sunt mãrci înregistrate ale Dolby Laboratories.**

"**DVD Logo" este marcã înregistratã a DVD Format/Logo Licensing Corporation.**

#### Despre afisarea simbolului <sup> $\odot$ </sup>

" <sup>o</sup> " poate apărea pe ecranul televizorului în timpul operării și înseamnă că functia explicată în acest manual de utilizare nu este disponibilă pe discul respectiv.

#### **Coduri regionale**

Acest aparat are un cod regional tipãrit în partea din spate. Acest aparat poate reda numai DVD-uri care poartă aceeași etichetă ca cea din partea din spate sau "ALL".

- Pe coperta majorității discurilor DVD se află un glob cu unul sau mai multe numere, vizibile în mod clar. Acest numãr trebuie sã corespundã cu codul regional al aparatului, altfel discul nu poate fi redat.
- Dacă încercați să redați un DVD al cărui cod regional este diferit de al player-ului, pe ecranul televizorului va apãrea mesajul "Check Regional Code" (Verificati codul regional).

#### **Drepturi de autor**

Este interzis prin lege să copiați, difuzați, arătați, difuzați prin cablu, redați în public sau închiria—i material cu drepturi de autor fãrã permisiune. Acest produs dispune de funcția de protecție la copiere elaborată de Macrovision. Pe unele discuri sunt înregistrate semnale de protecție la copiere. Atunci când înregistrati si redati imagini pe aceste discuri, imaginea va fi distorsionată. Acest produs încorporează tehnologie de protecție a drepturilor de autor care este protejată prin patente SUA și alte drepturi de proprietate intelectuală. Utilizarea acestei tehnologie de protectie a drepturilor de autor trebuie autorizată de Macrovision și este destinată utilizării casnice și altor utilizări limitate, exceptând cazul în care existã o altã autorizare din partea Macrovision. Demontarea si dezasamblarea sunt interzise.

### **Acumulatorul**

- Acumulatorul intern vă oferă libertatea de a circula și de a reda fișierele fără cablul de alimentare.
- Acumulatorul intern va începe sã se încarce numai dacã adaptorul AC este conectat la prizã.
- Timp de functionare cu acumulator: aproximativ 2 ore si 30 minute. Timpul de operare al bateriei poate varia în funcție de starea bateriei, de starea de operare si de conditiile de mediu, iar timpul maxim de redare poate fi de 3 ore.
- În timpul încărcării, indicatorul acumulatorului va deveni rosu. Când încãrcarea este completã, becul indicator se stinge.
- Când acumulatorul mai poate functiona mai puțin de câteva secunde, pe ecran va apărea " Check Battery" ("Verificati acumulatorul").

### **Timp de încãrcare a acumulatorului**

- Modul de încãrcare rapidã a acumulatorului (când butonul de pornire este în poziția OFF): Sub 3 ore.
- Modul de încãrcare lentã a acumulatorului (când butonul de pornire este în poziția ON): Peste 8 ore.

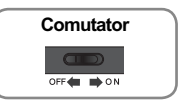

### **Unitatea principalã**

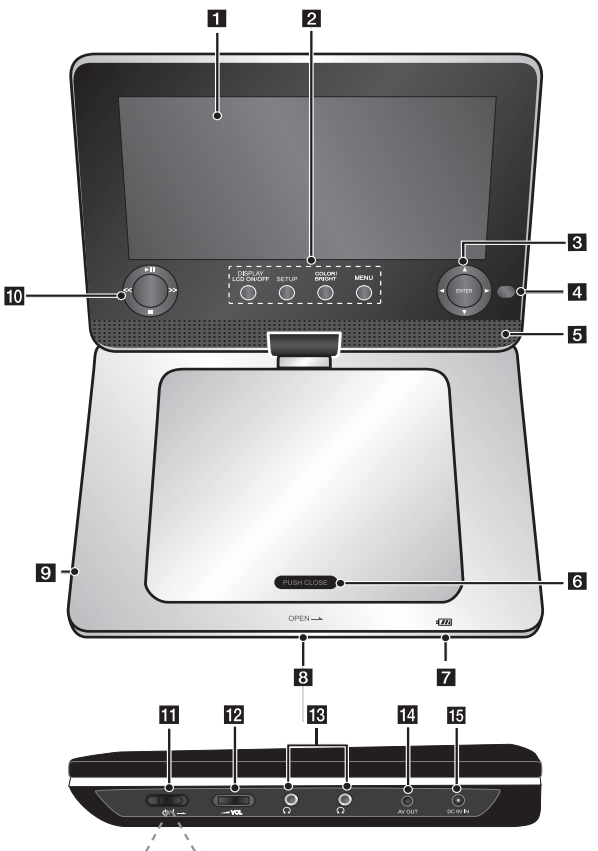

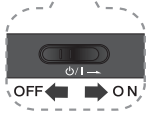

#### **a** Ecran LCD **2** Butoane functionale

• **DISPLAY**

**LCD ON/OFF:** Accesează afișarea pe ecran. Pentru a opri afișarea LCD, țineți apăsat DISPLAY timp de circa 2 secunde și pentru a porni afișarea LCD apăsați din nou DISPLAY.

 **SETUP:** Acceseazã meniul Setup sau iese din el.

• **COLOR/BRIGHT\*:** Afișează meniul Luminozitate sau Culoare pentru afisai LCD.

• **MENU:** Acceseazã meniul DVDului.

 \* Pentru a regla culoarea sau luminozitatea afisajului LCD, apăsati repetat **COLOR/BRIGHT** de pe unitatea principală pentru a afisa meniul Luminozitate sau Culoare si apoi utilizati  $\blacktriangleleft$  /  $\blacktriangleright$  pentru a regla valoarea. Apásati **ENTER** pentru a confirma reglarea.

- **R** Butoane control meniu
	- bBvV **(stânga/dreapta/sus/jos):**  Selecteazã un element din meniu.
	- **ENTER:** Confirmã selec—ia din meniu.
- 4 Senzor distanță: Îndreptați telecomanda cãtre el. Pentru a controla aparatul cu telecomanda, nu închideti ecranul LCD.
- e **Difuzoare**
- f **Capac disc**
- $\overline{z}$  Indicator încărcare acumulator si **alimentare**
	- Becul indicator devine roșu în timpul încărcării și se stinge când încãrcarea este completã.

#### (Consultati pagina 3 pentru detalii).

- Becul indicator devine verde când aparatul este pornit.
- **8** OPEN: Deschide capacul discului.
- **D** Port USB: Conectati un USB Flash Drive.
- **i** Butoane de control al redării
	- **► (Play)/ II (Pause):** Începe redarea. Întrerupe temporar înregistrarea; apăsati din nou pentru a iesi din modul pauză.
	- ■ (Stop): Oprește redarea.
	- << **(Salt):** Cãutare înapoi\* sau trecere la începutul capitolului ori track-ului curent sau la capitolul ori track-ul anterior.
	- >> **(Salt):** Cãutare înainte\* sau trecere la urmãtorul capitol sau track.
	- \* Apăsați butonul și țineți-l apăsat timp de circa douã secunde.
- **k 1**  $\bigcirc$ /**I** (**Comutator**): Comută aparatul pe deschis ON sau pe închis OFF. Notă: Pentru a utiliza acest aparat, comutatorul trebuie să fie în poziţia ON.
- **12 → VOL (Volume):** Reglează nivelul volumului difuzorului şi căştilor încorporate.
- **R**  $\Omega$  (Căsti): Conectati o pereche de <sup>c</sup>ăşti.
- **AV OUT:** Conectati la un televizor cu intrări video şi audio.
- **IF DC 9V IN:** Conectati adaptorul de priză sau cel de mașină.

## **Telecomanda**

**Notã**: Pentru a utiliza acest aparat cu telecomanda, comutatorul trebuie să fie în poziția ON. (Consultaţi pagina 4)

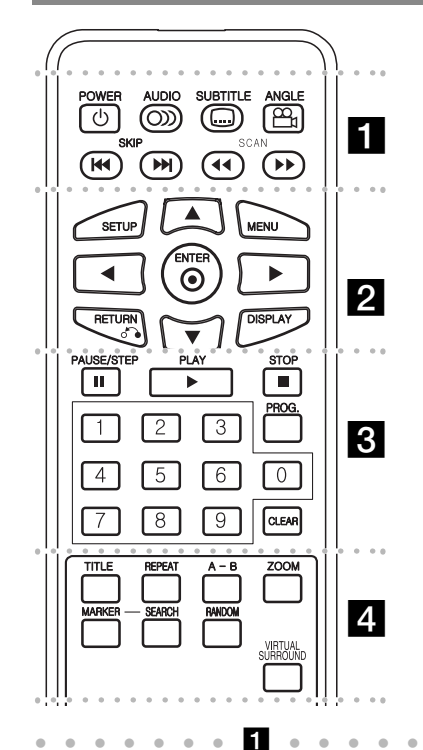

**POWER (**1**)**: Comutã aparatul pe deschis ON sau

**AUDIO ( ):** Selecteazã o limbã audio sau un

**SUBTITLE ( ):**Selecteazã o limbã pentru

**ANGLE ( ):** Selecteazã unghiul camerei la DVD, dacã este disponibil.

**SKIP (** $\leftarrow$  **/**  $\rightarrow$ ): Trece la următorul capitol/track sau la cel anterior.

**SCAN (<>**  $\left(\frac{1}{\sqrt{2}}\right)$ **:** Căutare înapoi / înainte.

l l l l l l l b l l l l l l l

**SETUP:** Acceseazã meniul Setup sau iese din el. **MENU:** Acceseazã meniul DVD-ului.

**▲▼ ◀ ▶: Navighează în meniuri.** 

**ENTER (** $\odot$ **):** Confirmă selecția din meniu.

**RETURN (** $\delta$ **<sup>3</sup>):** Apăsați pentru a va deplasa înapoi în meniu sau pentru a iesi din meniu.

**DISPLAY:** Accesează afisarea pe ecran.

l l l l l l l c l l l l l l l **PAUSE/STEP (**X**):** Întrerupe temporar redarea / apăsați repetat pentru redare cadru cu cadru.

**PLAY (** $\blacktriangleright$ **):** Începe redarea.

**STOP (■):** Opreste redarea.

**Butoane numerice:** Selectează opțiunile numerotate dintr-un meniu.

**PROG.:** Intrã în modul de editare program.

**CLEAR:** ⁄terge un numãr de track din lista programului sau un semn din meniul Cãutare dupã semn.

l l l l l l l l l l l l l l l l l l l

TITLE: Afișează meniul titlu al discului.

**REPEAT:** Repetã un capitol, track, titlu sau toate.

A-B: Repetă o sectiune.

**ZOOM:** Măreste imaginea video.

**MARKER :** Marcheazã un punct în timpul redãrii.

**SEARCH : Afisează meniul [Marker Search].** 

**RANDOM:** Redã track-urile în ordine aleatorie.

**VIRTUAL SURROUND:** Apăsați repetat pentru a aplica diferite efecte de sunet. (Consultati pagina 11).

#### **Puneti bateria în telecomandă**

Prindeti clema de sustinere a bateriei si apoi trageti urechiusa pentru a scoate suportul bateriei. Introduceti bateria cu semnul + în aceeasi directie ca semnul + de pe suportul bateriei. Introduceti suportul bateriei, cu tot cu baterie, în telecomandã, asigurându-vă că le-ați fixat bine.

- Înlocuiti bateria telecomenzii cu baterii mici cu litiu de 3V, cum este CR. 2025 sau echivalent.
- Aruncati bateria conform legislatiei locale. Nu o aruncati în foc.

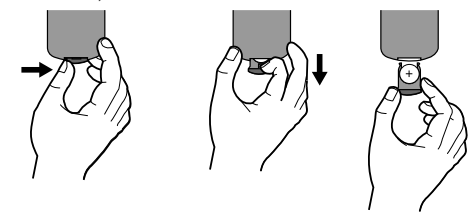

#### Atentionare pentru bateria cu litiu care poate fi **înlocuitã**

- Pericol de explozie dacã bateria nu este înlocuitã corect.
- $\cdot$  Înlocuiti numai cu acelasi tip de baterie.
- Marcaj suplimentar de atentionare în apropierea bateriei dacă se intentionează a fi înlocuită de utilizator.

Atentie : Bateria folosită la acest aparat poate prezenta risc de foc sau arsuri chimice dacã nu este manipulată corespunzător. Nu reîncărcați, demontați, ardeți sau încălziți bateria la o<br>temperatură de peste 100°C (212 °F). Înlocuiti bateria numai cu CR. 2025 Matsushita Elec. Ind. Co., Ltd. (Panasonic). Folosirea unei alte baterii poate prezenta risc de incendiu sau explozie. Aruncati bateriile folosite. Nu lăsați bateriile la îndemâna copiilor. Nu le demontati si nu le aruncati în foc.

DP471B-P.AROMLLK\_rom\_MFL619696185 5

pe închis OFF.

canal audio.

subtitrare.

2/25/09 8:33:04 PM

### **Conexiuni pentru alimentare**

#### **Conectarea adaptorului pentru prizã (AC)**

Conectati adaptorul pentru priză (AC) livrat de la aparat la priză.

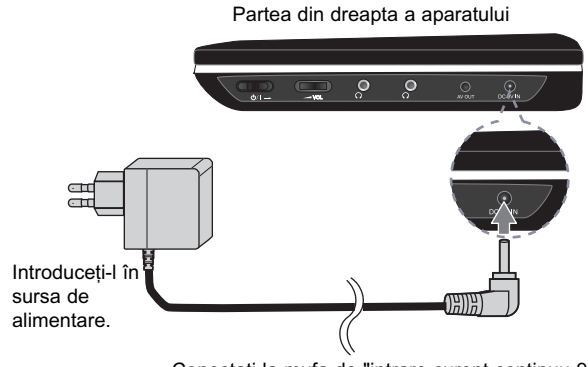

Conectați la mufa de "intrare curent continuu 9 V".

\* Setul poate diferi de schemã.

#### **Adaptor pentru prizã**

- $\cdot$  Acest adaptor pentru priză functionează la 100-240V $\sim$  0.5A 50/60Hz
- Contactati un distribuitor de articole electrice pentru asistentă cu privire la alegerea unui adaptor de prizã sau a unui cablu de alimentare.
- Produs de cãtre I-MAG ELECTRONICS(DONG GUAN) CO., LTD

#### **Conectați adaptorul de mașină**

Acest aparat și adaptorul său pentru mașină sunt destinate utilizării în vehicule cu sisteme electrice cu împământare negativă de 8,5-15 volți. Acesta este standardul pentru majoritatea vehiculelor. Dacã vehiculul dvs. are un tip diferit de sistem electric, nu veți putea folosi sistemul DC (curent continuu).

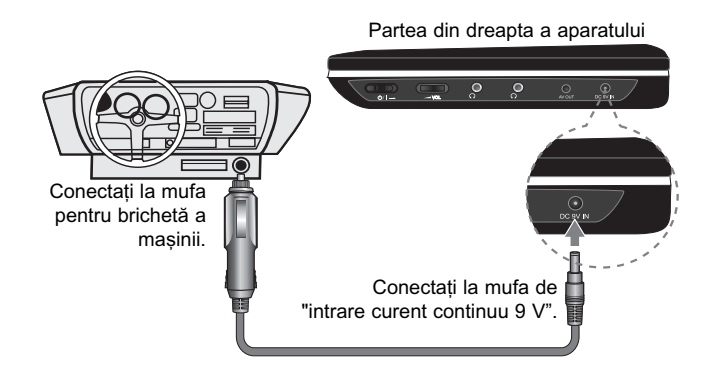

#### **Adaptorul pentru mașină**

- $\cdot$  Acest adaptor pentru masină funcționează la curent continuu de 8,5-15V.
- Contactati un distribuitor de articole electrice pentru asistenă cu privire la alegerea unui adaptor pentru masină potrivit.
- Produs de cãtre GRAND POWER ELECTRONIC TECHNOLOGY (SHENZHEN) CO., LTD.

#### **Precauții**

- Pentru a preveni riscul de electrocutare și de deteriorare a aparatului sau a mașinii, scoateți întotdeauna adaptorul de mașină din mufa pentru brichetă înainte de a scoate mufa din aparat.
- $\cdot$  În adaptorul pentru mașină este instalată o siguranță de 250V A1.5 amp.
- Când motorul este pornit, scoateți adaptorul pentru mașină din mufa pentru brichetã.
- Nu folosiți aparatul dacă bateria mașinii este descărcată. Curentul de vârf din generatorul mașinii poate cauza arderea siguranței DC.
- Dacă voltajul masinii scade sub circa 10 volti, este posibil ca aparatul să nu functioneze la parametrii optimi.
- Nu lăsati DVD aparatul într-un loc în care temperatura depăseste 70°C, de oarece se poate deteriora.
	- Câteva exemple:
	- În interiorul masinii, cu ferestrele închise si în plin soare.
	- În apropierea unui aparat de încãlzire.

DP471B-P.AROMLLK\_rom\_MFL619696186 6

### **Efectuarea conexiunilor aparatului**

#### **Conexiuni audio …i video la televizor**

Conectați mufa AV OUT a aparatului la mufele de intrare corespunzătoare de la televizor, după cum se arată mai jos.

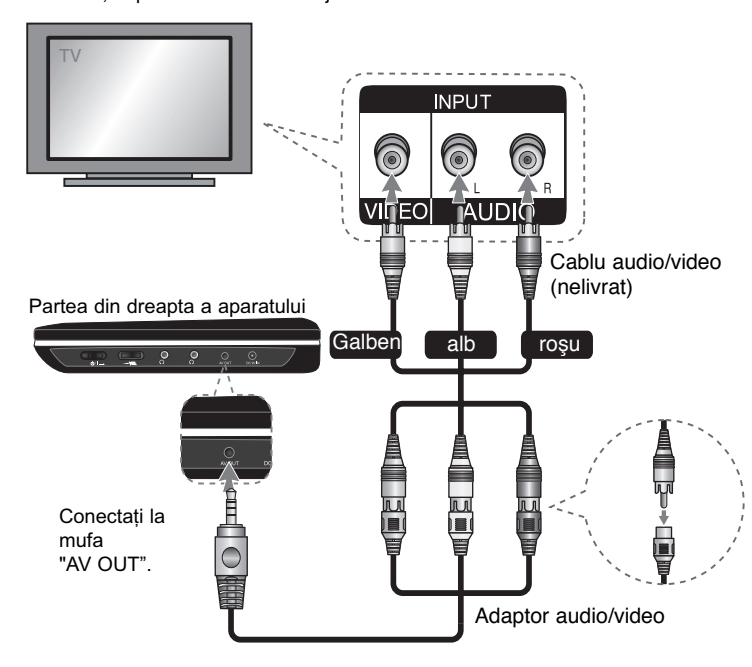

### **Rotirea panoului LCD**

Puteți roti panoul LCD al aparatului în sensul acelor de ceasornic cu maximum 180 grade. De asemenea, puteți utiliza aparatul după rotirea panoului LCD cu 180 grade și plierea sa la loc.

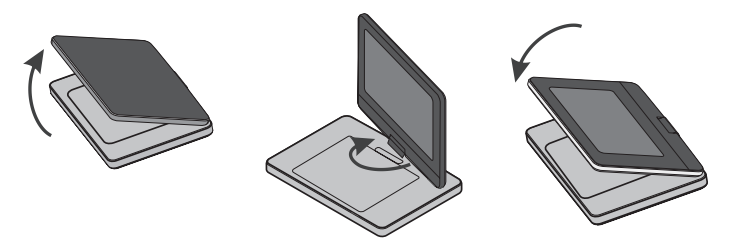

Pentru a roti panoul LCD, asezati aparatul pe o suprafată stabilă si netedă, cum ar fi pe o masă. Împingeți panoul LCD în sus si apoi ridicați-l în poziție verticală. Rotiti usor panoul LCD în sensul acelor de ceasornic, cu 180 grade. Dacă este necesar, pliati panoul LCD după ce l-ati rotit.

Pentru a roti panoul LCD la loc în poziția inițială, deschideți panoul LCD la pozitia verticală. Rotiti usor panoul LCD în sensul invers al acelor de ceasornic, cu 180 grade.

- Când ați terminat de utilizat aparatul, readuceți panoul LCD în poziția inițială.
- Nu lăsați panoul LCD cu fața în sus, deoarece un impact brusc l-ar putea deteriora.

### **Efectuarea setãrilor**

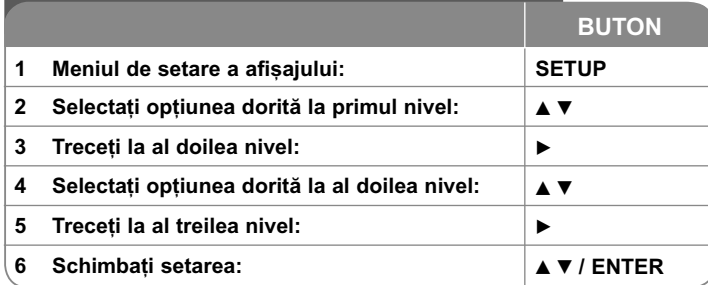

### **Efectuarea setãrilor - mai multe lucruri pe care**  le puteti face

#### Când porniți aparatul pentru prima dată (opțional)

Când porniți aparatul pentru prima dată va apărea meniul de selectare a limbii. Trebuie să selectati o limbă pentru a utiliza aparatul. Folositi  $\blacktriangle\blacktriangledown$   $\blacktriangle\blacktriangleright$  pentru a selecta o limbă și apoi apăsați **ENTER** - va apărea meniul de confirmare. Folosiți < > pentru a selecta [ENTER] și apoi apăsați **ENTER**.

#### **Modificați setările de limbă**

**Limbă meniu** – Selectați limba pentru meniul Setup și pentru afișajul de pe ecran.

**Disc Audio/Subtitle/Menu –** Selectați o limbă pentru coloana sonoră/ subtitrarea/meniul discului.

[Original]: Se referă la limba initială în care a fost înregistrat discul.

[Other]: Pentru a selecta o alta limbă, apăsati butoanele numerice si apoi **ENTER** pentru a introduce numãrul corespunzãtor din 4 cifre conform listei codurilor de limbă. (a se vedea pagina 14). Dacă ati făcut o greseală când ati introdus un număr, apăsati CLEAR pentru a sterge cifrele si apoi corectati

[Off] (pentru subtitrarea discului): Dezactiveazã subtitrarea.

#### **Modificati setările de afisaj**  $\blacksquare$

TV Aspect - Selectati ce aspect al ecranului veti utiliza, în functie de forma ecranului televizorului dvs.

[4:3]: Selectati dacă folositi un televizor standard 4:3.

[16:9]: Selectati dacă folositi un televizor 16:9 cu ecran lat.

**Display Mode** –Dacă ati selectat 4:3, va trebui să definiti modul în care doriti să apară programele si filmele pe ecran lat pe ecranul televizorului dvs.

[Letterbox]: Imaginea este pe ecran lat, cu benzi negre în porțiunile de sus și de jos ale ecranului.

[Panscan]: Aceasta umple întregul ecran 4:3, decupând imaginea dupã necesități.

#### **Modificati setările audio** 8<sup>,</sup>

**DRC (Dynamic Range Control)** – Face sunetul clar dacã volumul este redus (numai Dolby Digital). Setati pe [On] pentru acest efect.

**Vocal** – Activați [On] numai dacă redați un DVD karaoke pe mai multe canale. Canalele karaoke ale discului vor fi mixate într-un sunet stereo normal.

#### **Modificați setările de blocare de la productului de la productului de la productului de la productului de la productului de la productului de la productului de la productului de la productului de la productului de la pr**

Trebuie să setati optiunea [Area Code] pentru a utiliza optiunile de blocare. Selectati optiunea [Area Code] si apoi apăsati >. Introduceti o parolă din 4 cifre si apoi apăsați **ENTER**. Introduceți-o din nou și apăsați **ENTER** pentru confirmare. Dacă ați făcut o greșeală când ați introdus numărul, apăsați CLEAR si apoi corectati.

Daca ați uitat parola, o puteți reseta. Mai întâi, scoateți discul din aparat. Intrați în meniul setup și apoi introduceți numărul din 6 cifre "210499" - parola va fi stearsă.

**Rating(Clasificare)** – Selectati un nivel de clasificare. Cu cât nivelul este mai mic, cu atât clasificarea este mai strictã. Selecta—i [Unlock] pentru a dezactiva clasificarea. **Password (Parolã)** – Seteazã sau schimbã parola pentru setãrile de blocare.

[New]: Introduceti o nouă parolă din 4 cifre cu ajutorul butoanelor numerice si apăsați **ENTER**. Introduceți din nou parola pentru confirmare.

[Change]: Introduceti de două ori noua parolă, după ce ati introdus parola ac tualã.

**Area Code (Cod regional)** – Selecteazã un cod pentru o zonã geograficã, ca nivel de clasificare a redării. Acesta stabileste ce standarde regionale sunt utilizate pentru clasificarea DVD-urilor controlate prin blocarea pentru copii. (A se vedea pag. 14)

#### **Modificati setările pentru altele**

**REC Bitrate (Rata de erantionare la înregistrare) - Puteti alege o ratri de** efantionare pentru înregistrare USB directń. Ratele de efantionare mai mari oferń o calitate mai bunń a sunetului, dar utilizeazń mai mult spatiu pe USB Flash Drive. Pentru înregistrare USB directn. (A se vedea pagina 13)

**DivX(R) VOD** – Vă punem la dispoziție codul de înregistrare DivX® VOD (Video On Demand L' Video la cerere) care vă permite să închiriați și să cumpărați fișiere video folosind serviciul DivX® VOD. Pentru mai multe informații, vizitați www.divx.com/vod. Apăsați **ENTER** când este evidențiată iconița [Select] veți putea vedea codul de înregistrare al aparatului.

Toate fișierele video descărcate de la DivX® VOD pot fi redate numai pe acest aparat.

### **Afisarea informatiilor discului**

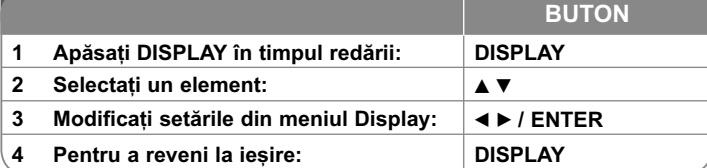

### Afișarea informațiilor discului - mai multe **lucruri pe care le puteti face**

Puteti selecta un element apăsând ▲ ▼ si modifica sau selecta setarea apăsând  $\blacktriangleleft$   $\blacktriangleright$  sau utilizând butoanele numerice (0-9).

- Numãrul titlului curent/numãrul total de titluri
- $5/42$ Numãrul capitolului curent/numãrul total de capitole
- $0:13:45$ Timp de redare trecut
- Limba sau canalul audio selectat
- Subtitrarea selectatã

日

 $\bigoplus$ 

Unghiul selectat/numãrul total de unghiuri  $1/1$ 

### **Simboluri folosite în acest manual**

O sectiune al cărei titlu are unul dintre următoarele simboluri se aplică numai discului sau fișierului reprezentat prin simbolul respectiv.

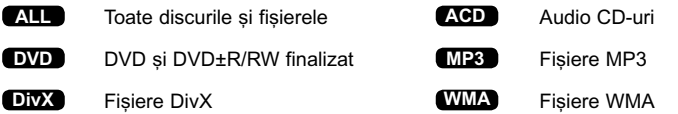

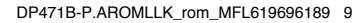

2/25/09 8:33:07 PM

### **Redarea unui disc**

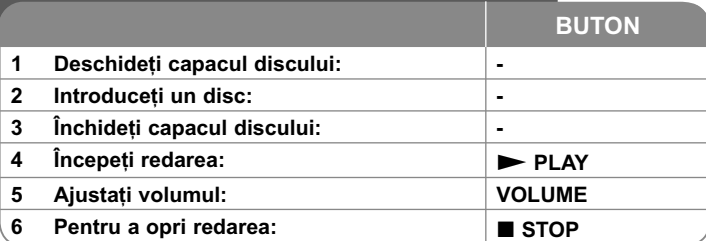

### **Redarea unui disc - mai multe lucruri pe care le puteti face**

#### **Oprirea redãrii**

Apãsa—i **STOP**(x) pentru a opri redarea, aparatul înregistreazã punctul de oprire, în funcție de disc. Pe ecran apar "**II**III" scurt. Apăsați **PLAY** ( ▶) pentru a relua redarea (de la punctul scenei respective). Dacã apãsa—i **STOP** (■) din nou sau scoateți discul (pe ecran apare " ■ "), aparatul va șterge punct-

ul de oprire. (II■ = Reluare oprire, ■ = Oprire completă)

Punctul de reluare poate fi sters prin apăsarea unui buton (de exemplu: POWER, OPEN etc.)

#### **Redarea unui DVD care are meniu DVD**

Majoritatea DVD-urilor au acum meniuri care se încarcã primele, înainte ca filmul să înceapă. Puteți naviga în aceste meniuri cu ajutorul **∆▼ ◀ ▶** sau cu un buton numeric, pentru evidențierea unei opțiuni. Apăsați **ENTER** pentru selectare.

#### **Redarea unui disc DVD VR**

 Acest aparat poate reda discuri DVD-RW înregistrate cu un format Video Recording (VR). Când introduceti un disc DVD VR, pe ecran apare meniul.

Folosiți **▲▼** pentru a selecta un titlu și apoi apăsați **PLAY ( ➡**). Pentru a afișa meniul DVD-VR, apăsați **MENU** sau TITLE.

Unele discuri DVD-VR sunt înregistrate cu date CPRM de cãtre un DVD RECORDER. Aparatul nu suportã discurile de acest tip.

#### Salt la capitolul/track/fișier-ul următor/anterior **ALL**

Apăsați SKIP (▶▶I) pentru a trece la următorul capitol/track/fișier. Apăsați **SKIP (I◀◀)** pentru a reveni la începutul capitolului/track/fișier-ului curent.

Apăsați **SKIP (I<del>-I )</del>** de două ori scurt pentru a trece la capitolul/track/fișier-ul anterior.

# **10**

#### **Pentru a întrerupe redarea ALL**

Apăsați **PAUSE/STEP (II)** pentru a întrerupe redarea. Apăsați **PLAY** ( $\blacktriangleright$ ) pentru a continua redarea.

#### **Redare cadru cu cadru DVD DivX**

Apăsați **PAUSE/STEP (II)** repetat pentru redare cadru cu cadru.

#### **Redare repetatã ALL**

Apăsati **REPEAT** repetat pentru a selecta un element pe care doriti să-l repetati. Titlul, capitolul sau track-ul curent va fi redat repetat. Pentru a reveni la redarea normală, apăsați REPEAT repetat pentru a selecta [Off].

#### **Derulare înainte sau înapoi DVD DivX ACD WMA MP3**

Apăsați **SCAN (<< sau DD)** pentru derulare înainte sau înapoi în timpul redării. Puteți modifica viteza de redare apăsând repetat **SCAN** (<< sau >>). Apăsaţi **PLAY** ( N) pentru a continua redarea la viteză normală.

- DVD, DivX: 44444  $\epsilon$  4444  $\epsilon$  444  $\epsilon$  44 / M  $\rightarrow$  MM  $\rightarrow$  MMM  $\rightarrow$  MMMM

- ACD, WMA, MP3: ◀◀x8 ← ◀◀x4 ← ◀◀x2 / ▶▶x2 → ▶▶x4 → ▶▶x8

#### **Repetarea unei anumite portiuni (A-B) DVD DIVX ACD**

Apăsați **A-B** la începutul portiunii pe care doriti s-o repetați și din nou la sfârșitul portiunii. Portiunea selectată va fi repetată continuu. Pentru a reveni la redarea normală, apăsați **A-B** pentru a selecta [Off].

#### **Selectarea unei limbi pentru subtitrare DVD DivX**

În timpul redãrii, apãsa—i **SUBTITLE ( )** repetat pentru a selecta limba de subtitrare doritã.

#### **Vizionare dintr-un unghi diferit DVD**

Dacă indicatorul de unghi apare pe ecran un moment, puteți selecta un unghi diferit al camerei apãsând repetat **ANGLE ( )** .

#### **Ascultarea unei limbi audio diferite DVD DivX**

În timpul redãrii, apãsa—i repetat **AUDIO ( )** pentru a comuta între limbile audio, canalele sau metodele de codare disponibile.

#### **Reducerea vitezei de redare DVD DivX**

Când redarea este întreruptă, apăsați **SCAN** (**DD**) pentru a reduce viteza de redare înainte. Puteti modifica viteza de redare apăsând repetat **SCAN** ( $\blacktriangleright$ ) pentru redare lentă. Apãsa—i **PLAY (** N**)** pentru a continua redarea la vitezã normalã.

#### **Vizionarea unei imagini video mãrite DVD DivX**

În timpul redãrii sau în modul pauzã, apãsa—i repetat **ZOOM** pentru a selecta modul zoom. Vă puteți deplasa în imaginea mărită cu ajutorul butoanelor **A▼◀ ▶** Apăsați **CLEAR** pentru a ieși. (100% → 200% → 300% → 400% → 100%)

2/25/09 8:33:08 PM

#### **Vizualizarea meniului titlu DVD**

Apăsati **TITLE** pentru a afisa meniul titlu al discului, dacă există.

#### **Vizualizarea meniului DVD-ului DVD**

Apăsati **MENU** pentru a afisa meniul discului, dacă există.

#### **Începerea redãrii de la momentul selectat DVD DivX**

Căutați punctul de începere al codului timpului introdus. Apăsați **DISPLAY** și apoi selecta—i iconi—a ceasului. Introduce—i o orã …i apoi apãsa—i **ENTER**. De exemplu, pentru a gãsi o scenã la 1 orã, 10 minute și 20 secunde, introduceti "11020" și apăsați **ENTER**. Dacă introduceți greșit cifrele, apăsați CLEAR pentru a putea introduce din nou.

### **Redare în ordine aleatorie ACD WMA MP3**

În timpul redãrii sau în modul oprit, apãsa—i **RANDOM** pentru redare în ordine aleatorie. Apăsați din nou RANDOM pentru reveni la viteza normală de redare.

#### **Marcarea unei scene preferate DVD DivX**

Puteti marca o pozitie de pe un disc pentru a reveni la locul respectiv. Este suficient să apăsati **MARKER** la pozitia dorită. Pe ecran va apărea scurt iconita markerului. Repetati pentru a introduce până la nouă markere.

De asemenea, puteți reapela sau sterge pozițiile. Apăsați **SEARCH** și meniul [Marker Search]. Utilizati  $\blacktriangleleft$  sau  $\blacktriangleright$  pentru a selecta markerul dorit în meniu si apoi apăsați **ENTER** pentru a-l reapela sau CLEAR pentru a-l sterge.

#### **Memorarea ultimei scene DVD ACD**

Acest aparat memoreazã ultima scenã de pe ultimul disc vizionat. Ultima scenã rămâne în memorie chiar dacă scoateți discul din player sau dacă închideți aparatul. Dacă puneti un disc care are scena memorată, aceasta este reapelată automat.

#### **Screen Saver**

Imaginea de screen saver apare când ati lăsat aparatul în modul oprit timp de circa cinci minute. Dacă screen saver-ul este afisat timp de cinci minute, aparatul se opreste automat.

#### **Virtual Surround**

Puteti obtine un sunet surround doar selectând unul dintre câmpurile de sunet preprogramate, în funcție de programul pe care doriți să-l ascultați. La fiecare apăsare a butonului **VIRTUAL SURROUND,** modul de sunet se modifică astfel: Concert  $\rightarrow$  Hall  $\rightarrow$  Arena

#### Disc mixt sau USB Flash Drive - DivX, MP3/WMA si JPEG

Când redați un disc sau de pe un USB Flash Drive care conține fișiere DivX, MP3/WMA și JPEG, puteți selecta meniul fișierelor pe care doriți să le redați, apãsând **TITLE**.

### **Redarea unui fisier de film DivX**

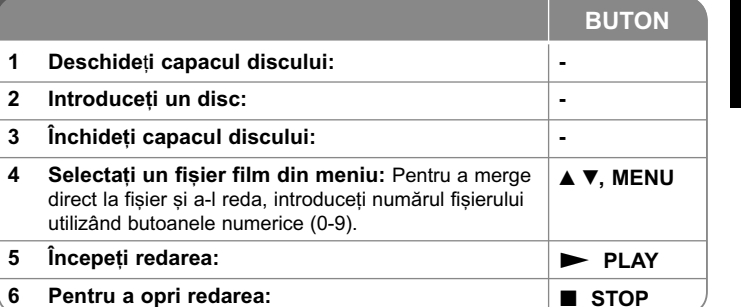

# **Redarea unui fișier film DivX - mai multe<br>lucruri pe care le puteți face**

#### Schimbarea setului de caractere pentru afișarea corectă a subtitrării **la un DivX®**

 ‰ine—i apãsat **SUBTITLE** timp de circa 3 secunde în timpul redãrii. Apare codul de limbã. Apăsati ◀ ▶ pentru a selecta un alt cod de limbă, până când subtitrarea apare corect și apoi apăsați **ENTER**.

#### **Cerinte pentru fisierele DivX**

Compatibilitatea fișierului DivX cu acest player este limitată astfel:

- Rezoluție disponibilă: 720x576 (l x H) pixeli.
- Denumirea fisierului DivX si a subtitrării este limitată la 45 caractere.
- Extensii fișiere DivX: ".avi", ".mpg", ".mpeg"
- Subtitrãri DivX care pot fi redate: SubRip (.srt / .txt), SAMI (.smi), SubStation Alpha (.ssa/.txt), MicroDVD (.sub/.txt), VobSub (.sub) SubViewer 2.0 (.sub/.txt), TMPlayer (.txt), DVD Subtitle System (.txt)
- Format de codec care poate fi redat: "DIVX3.xx", "DIVX4.xx", "DIVX5.xx", "MP43", "3IVX"
- Numai func—ia de redare este suportatã pe aparat la DivX 6.0.
- Format audio care poate fi redat: "Dolby Digital", "PCM", "MP3", "WMA"
- Frecvența de eșantionare: în limitele a 8-48 kHz (MP3), 32-48 kHz (WMA)
- Rata de esantionare (bit rate): în limitele a 32-320 kHz (MP3), 32-192 kHz (WMA), sub 4 Mbps (fisier DivX)
- Format CD-R/RW, DVD±R/RW: ISO 9660
- Număr maxim de fisiere / folder: Sub 600 (număr total de fisiere si foldere)

2/25/09 8:33:09 PM

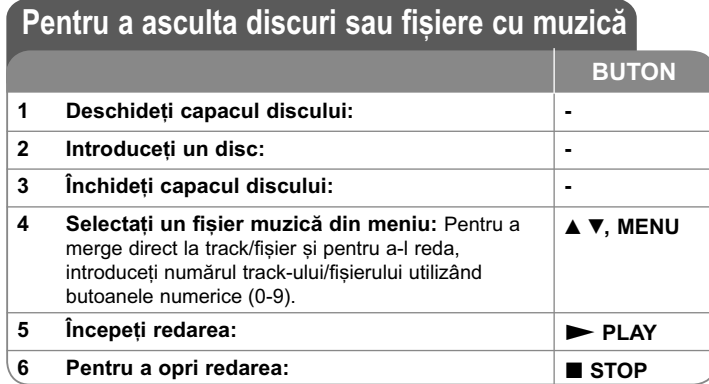

### Pentru a asculta discuri sau fisiere cu muzică - mai multe lucruri pe care le puteți face

#### **Crearea propriului program**

Puteti reda continutul unui disc în ordinea dorită, ordonând melodiile de pe disc. Pentru a adãuga melodii la lista programului, apãsa—i **PROG.** pentru a intra în modul de editare a programului (în meniu apare semnul **<sup>E</sup>** ).

Selecta—i melodia doritã din listã [List], apoi apãsa—i **ENTER** pentru a adãuga melodia respectivă în lista programului. Selectati o melodie din lista programului …i apoi apãsa—i **ENTER** pentru a începe redarea programatã. Pentru a …terge o melodie din lista programului, selectati melodia pe care doriti s-o stergeti si apoi apăsați CLEAR în modul de editare a programului. Pentru a sterge toate melodiile din lista programului, selectați [Clear All] și apoi apăsați **ENTER** în modul de editare a programului. Programul este sters când discul este scos sau când aparatul este închis.

#### Afișarea informațiilor despre fișier (ID3 TAG)

În timp ce redati un fisier MP3 care contine informatii despre fisier, puteti afisa informațiile apăsând repetat **DISPLAY**. Dacă fișierul nu are informații ID3-Tag, pe ecran apare [No ID3 TAG].

#### Cerințe pentru fișierele cu muzică MP3/WMA

Compatibilitatea fisierelor MP3/WMA cu acest aparat este limitată astfel:

- Extensii de fisiere: ".mp3", ".wma"
- Frecvența de eșantionare: în limitele a 8-48 kHz (MP3), 32-48 kHz (WMA)
- Rata de esantionare (bit rate): în limitele a  $32-320$  kbps (MP3),  $32-192$  kbps (WMA)
- Format CD-R/RW, DVD±R/RW: ISO 9660
- Număr maxim de fisiere / folder: Sub 600 (număr total de fisiere si foldere)

### **Vizualizarea fisierelor foto BUTON1 Deschide—i capacul discului: -**

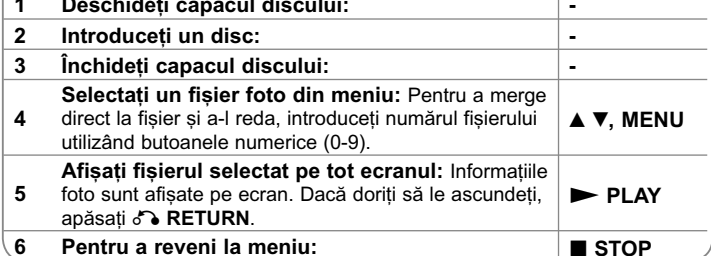

### Vizualizarea fisierelor foto - mai multe lucruri pe care le puteti face

#### $V$ izualizarea fișierelor foto ca slide show (diapozitive)

Folositi  $\blacktriangle$   $\blacktriangledown$   $\blacktriangle$   $\blacktriangleright$  pentru a evidenția iconița ( $\blacksquare$ ) și apoi apăsați **ENTER** pentru a începe derularea diapozitivelor. Puteti modifica viteza de afisare a diapozitivelor folosind  $\blacktriangleleft$   $\blacktriangleright$  când este evidențiată iconița ( $\blacksquare_6$ ).

#### **Salt la fotografia urmãtoare/anterioarã**

Apăsati SKIP ( $\blacktriangleleft$ sau  $\blacktriangleright$ ) pentru a vizualiza fotografia anterioară/următoare. **Rotirea unei fotografii**

 $F$ olositi  $\blacktriangle$   $\blacktriangledown$  pentru a roti fotografia pe tot ecranul în sensul invers al acelor de ceasornic sau în sensul acelor de ceasornic, în timp ce vizualizați o fotografie pe tot ecranul.

#### **Întreruperea unei derulãri de diapozitive**

Apãsa—i **PAUSE/STEP (**X**)** pentru a întrerupe derularea diapozitivelor. Apãsa—i **PLAY (**  $\blacktriangleright$ **)** pentru a continua derularea diapozitivelor.

#### **Pentru a asculta muzicã în timpul derulãrii diapozitivelor**

Puteți asculta muzică în timp ce derulați diapozițive, dacă discul contine atât fișiere cu muzică, cât și fișiere cu fotografii. Folosiți **AV < ▶** pentru a evidenția iconita ( $\Box$ ) si apoi apăasati **ENTER** pentru a începe derularea diapozitivelor.

**Vizionarea unei imagini foto mărite**<br>În timp ce vizualizati o fotografie pe tot ecranul, apăsati repetat **ZOOM** pentru a selecta modul zoom. Vă puteți deplasa în imaginea mărită cu ajutorul butoanelor **≜▼◀ ▶**. Apăsați **CLEAR** pentru a ieși.

#### **Cerințe pentru fișierele foto**

Compatibilitatea fisierului JPEG cu acest aparat este limitată astfel:

- Extensii de fisiere: ".mp3", ".wma"
- Dimensiune fotografie: Se recomandã sub 2MB
- Format CD-R/RW, DVD±R/RW: ISO 9660
- Număr maxim de fișiere / folder: Sub 600 (număr total de fișiere și foldere)

### **Înregistrare USB directã**

Conectati USB Flash Drive-ul la aparat înainte de înregistrare. Setati opt iunea [REC Bitrate] dupã caz. (A se vedea pagina 9)

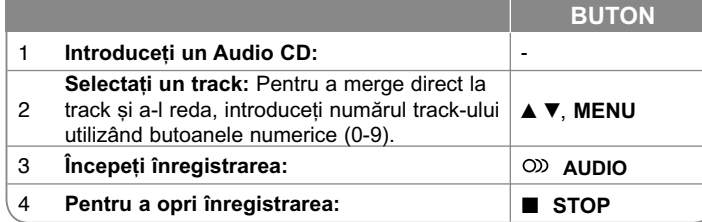

#### **Mod de înregistrare**

Puteți înregistra track-ul dorit sau toate track-urile de pe Audio CD pe USB Flash Drive.

- Pentru înregistrarea unui track: Apăsați AUDIO în timpul redării, în modul pauzã sau reluare oprire.
- Pentru înregistrarea unui disc: Apăsati AUDIO în modul oprit complet.
- Pentru înregistrare listă program: În modul oprit, apăsați AUDIO după ce ați selectat un track din lista programului.

#### **Note cu privire la înregistrarea USB directã**

- Înregistrarea este disponibilã numai pentru track-uri Audio CD.
- Dacă folositi această functie, folderul "CD\_REC" va fi creat automat pe USB Flash Driver si apoi fisierele cu muzică vor fi salvate în acesta.
- Dacă scoateți USB Flash Driver-ul sau opriți aparatul în timpul înregistrării, puteti provoca defectiuni.
- Dacă spațiul rămas pe USB Flash Drive este insuficient, înregistrarea nu poate fi efectuată. Pentru a mări spatiul liber, stergeti fisierele de pe acesta utilizând computerul.
- Discurile CD-G si audio CD-urile codate în DTS nu pot fi înregistrate.
- HDD-urile externe, cititoarele multicard, dispozitivele USB cu mai multe partitii, dispozitivele blocate și MP3 player-ele nu sunt suportate.
- Puteti seta viteza de înregistrare apăsând AUDIO în timpul înregistrării directe USB.
- X1 Track: În timpul înregistrării la viteză normală, puteți asculta muzică.
- X4 Track: În timpul înregistrării la viteză de 4X, nu puteți asculta muzică.
- Format de înregistrare: fisier MP3
- Rata de esantionare cu codare: 128 kbps / 160 kbps / 192 kbps / 256 kbps / 320 kbps
- Număr maxim de fisiere / folder: Sub 600 (număr total de fisiere si foldere)

Efectuarea de copii neautorizate dupã materiale protejate la copiere, inclusiv software, fisiere, emisiuni și înregistrări de sunet, poate fi considerată o încălcare a drepturilor de autor și poate constitui infracțiune. Echipamentul nu trebuie utilizat în astfel de scopuri. **Fi—i responsabil Respecta—i drepturile de autor**

### **Utilizarea unui USB Flash Drive**

Puteți reda fișiere MP3/WMA/JPEG/DivX pe USB Flash Drive cu versiunea 1.1, 2.0.

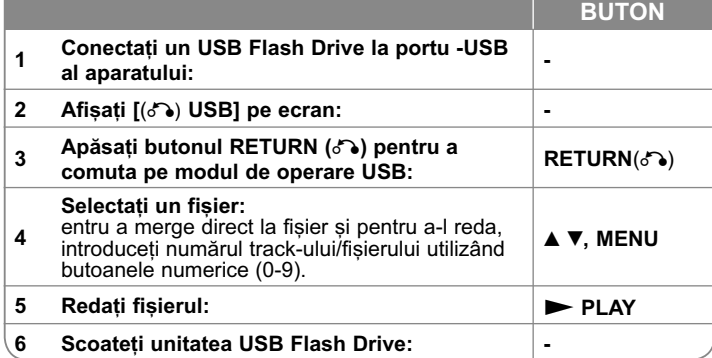

#### **Observații despre USB Flash Drive**

- Puteți comuta între modul [DISC] și [USB] utilizând butonul **RETURN** (¿^•).
- Nu scoateti dispozitivul USB când este în functiune.
- Vă recomandăm să faceți copii de rezervă ale fisierelor importante pe USB Flash Drive pentru protectie împotriva pierderii accidentale a informatiilor.
- Dacă folositi un cablu prelungitor USB sau un hub USB, este posibil ca dispozitivul USB sã nu fie recunoscut.
- Pot fi redate fișiere cu muzică (MP3/WMA), fișiere foto (JPEG) și fișiere DivX. Pentru detalii cu privire la operațiunile fiecărui fișier, consultați pagina respectivã.
- Număr maxim de fișiere / folder: Sub 600 (număr total de fișiere și foldere)
- Funcția USB a acestui aparat nu suportă toate tipurile de dispozitive USB.
- Camerele digitale si telefoanele mobile nu sunt suportate.

2/25/09 8:33:10 PM

### **Coduri de limbã**

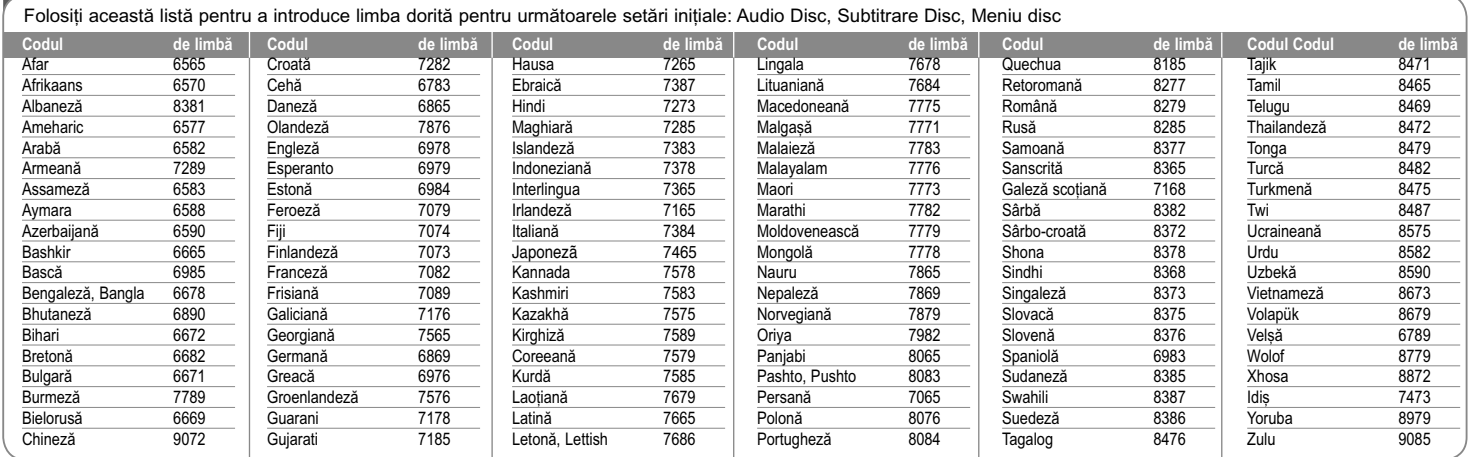

# **Coduri regionale**

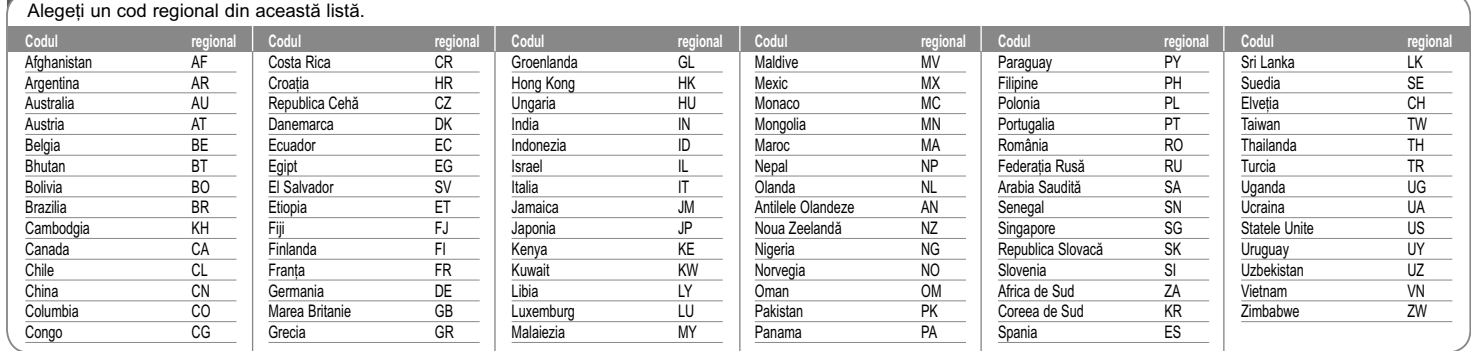

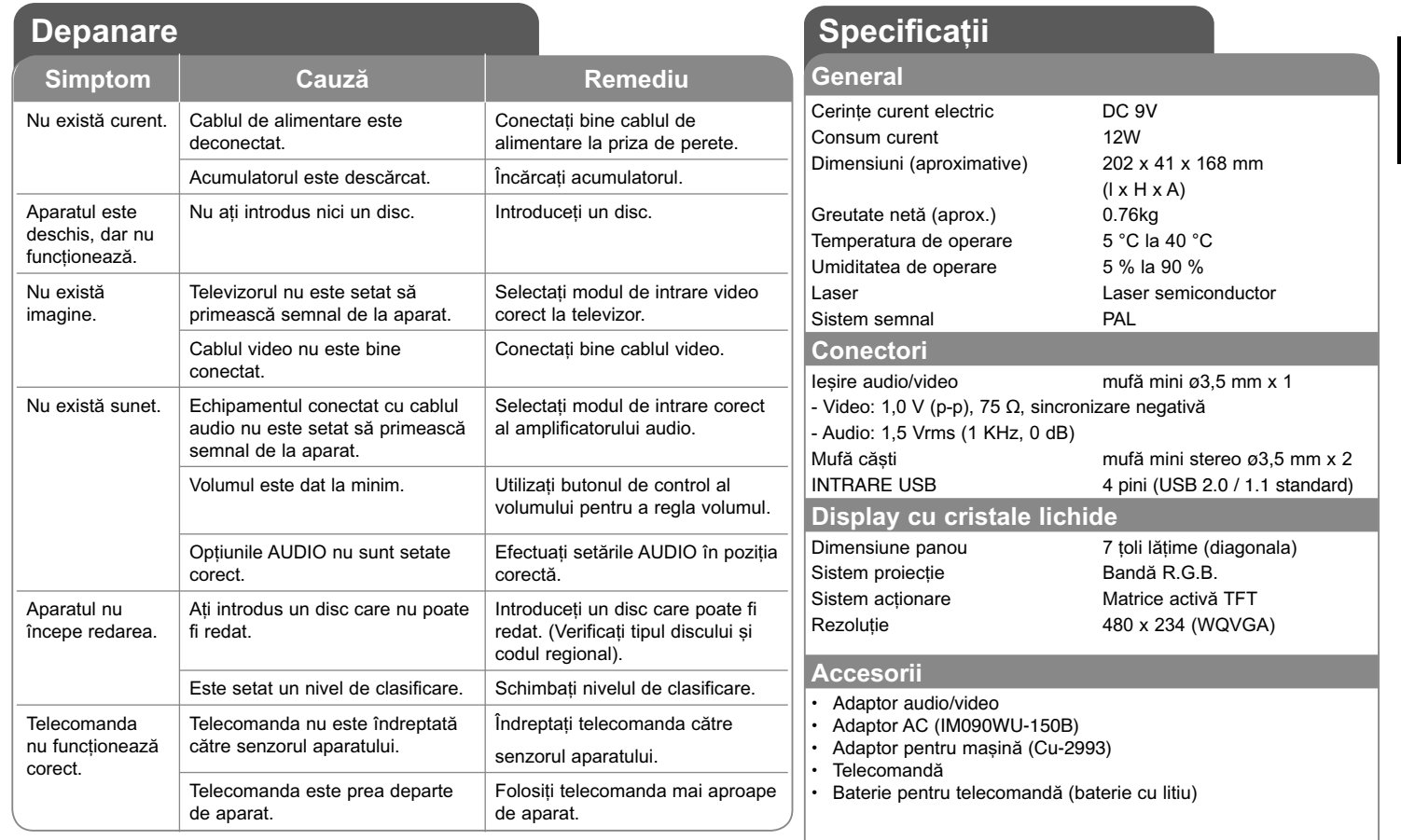

Designul și specificațiile pot fi modificate fără o înștiințare **prealabilã.**

### Simtiti-vă bine într-un autove**hicul cu consolã tetierã**

Puteti să vă bucurați de sistemul video de pe scaunul din spate, atașând unitatea în spatele scaunului din față.

#### **Avertismente**

- Şoferul nu trebuie să pună în funcțiune această unitate atunci când autovehiculul func—ioneazã. Nu puneti în functiune această unitate din locul de unde se poate vedea de sofer. Acționarea sau vizionarea de către șofer a acestei unități în timp ce vehiculul funcționează îi va distrage acestuia atenția, ceea ce poate duce la accidente serioase și vătămări corporale sau daune materiale.
- Nu îl montați sau demontați în timpul conducerii vehiculului, și nu îl montați în următoarele locuri, deoarece în caz contrar pot lua naștere daune sau accidente rutiere:
- în alt loc decât cel din spatele scaunului
- într-un loc care interacționează cu aria vizuală a soferului sau de acționare a vehiculului
- într-un loc care interacționează cu acționarea unui airbag
- într-un loc care interactionează cu intrumentele de conducere
- **În func—ie de tipul tetierei, este posibil sã nu**  puteți atașa suportul.

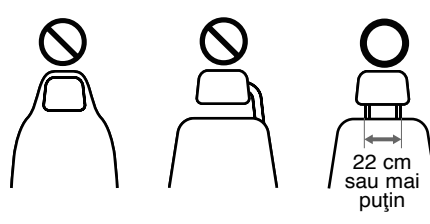

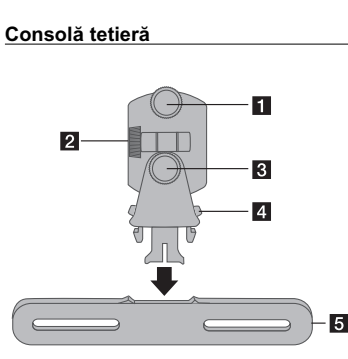

- **a** Surub de fixare Fixeazã unitatea pe suport.
- **2** Şurub de fixare rabatabil Fixeazã unghiul de înclinare a suportului.
- *<u></u>* Surub de fixare orizontală Fixeazã un unghi orizontal al suportului.
- d **Buton de eliberare** Apăsați ambele butoane pentru a elibera corpul suportului din cadru.
- e **Cadru de fixare a tetierei**

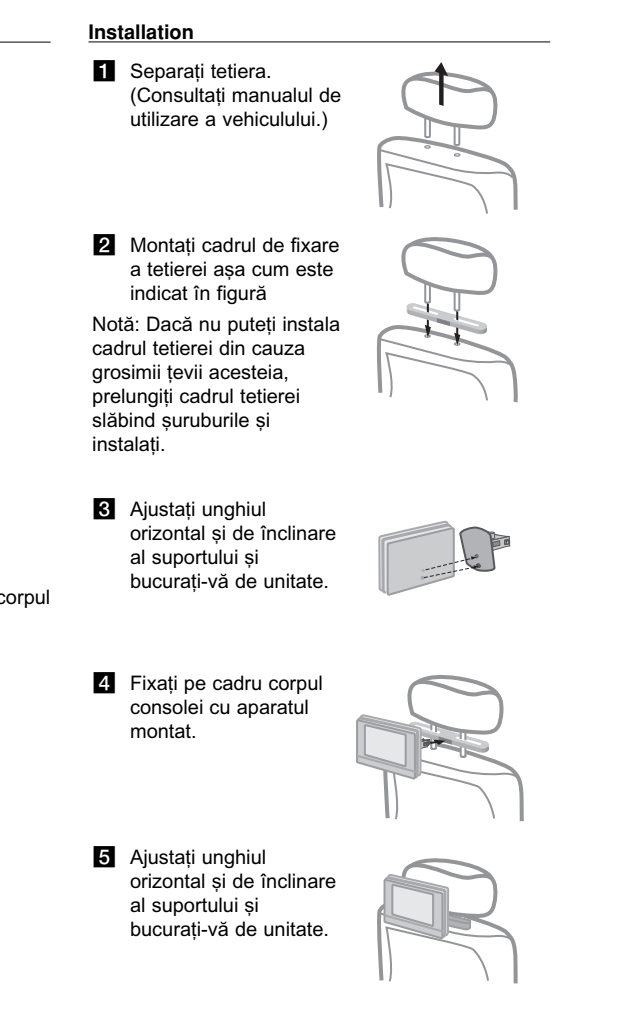